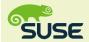

## **Linux Cheat Sheet Suse Commands**

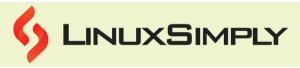

| Hardware Information                                                          |                                                                                                    | Network Commands                  |                                                                                                    |
|-------------------------------------------------------------------------------|----------------------------------------------------------------------------------------------------|-----------------------------------|----------------------------------------------------------------------------------------------------|
| hwinfoshort<br>wlan                                                           | Displays a summary of the wireless network devices installed on the system, including vendor, model, and driver details                                   | <u>ip a</u>                       | Shows all of the system's network interfaces' IP addresses and network configuration                             |
| hwinfoshort<br>gfxcard                                                        | Displays a brief description of the graphics card (GPU) installed on the system, along with information about the vendor, model, and drivers              | ip ru; ip route<br>show table all | Displays the system's routing tables and rules for network traffic                                               |
| Ispci                                                                         | Lists all PCI devices connected to the system and can be used to determine the hardware components installed there and the drivers that go with them      | iwconfig                          | Displays the wireless network interface configuration                                                            |
| lsusb                                                                         | Lists all USB devices connected to the system, can be used to identify the USB devices installed on a system and their associated drivers                 | ss -anptu                         | Displays information about all active network connections and the processes that are associated with them        |
|                                                                               | Build Service                                                                                                    | ss -anp                           | Provides details about all of the active network connections                                                     |
| osc bco <source<br>project&gt; <source<br>package&gt;</source<br></source<br> | Creates a local working copy of the source code package from the specified OBS project and package                                                        | <u>traceroute</u>                 | Identifies the path that packets take from one computer to a target destination by showing the intermediate hops |
| osc commit -m<br>" <comment>"</comment>                                       | Commits the changes made to the local copy of the source code back to the OBS project                                                                     | <u>nslookup</u>                   | Enquires about domain names and IP addresses from the DNS (Domain Name System)                                   |
| osc sr                                                                        | Submits a request to the OBS to integrate the changes made to the source code package in the local working copy back to the OBS project                   | <u>ifconfig</u>                   | Displays information about the network interfaces on a system, such as their IP addresses, netmasks etc          |
| Ya                                                                            | ST Administration                                                                                                    | route                             | Displays and modifies the kernel's IP routing table                                                              |
| yastqt                                                                        | Starts the YaST graphical interface using the Qt toolkit                                                                                                  | ping hostname                     | Sends a packet to a specified host and timers the host's response                                                |
| yastgtk                                                                       | Starts the YaST graphical interface using the GTK toolkit                                                                                                 | <u>firewall-cmd</u>               | Configures the firewall settings on a Linux system                                                               |
| yastncurses                                                                   | Starts the YaST interface in a text-based mode, using the ncurses library, allowing for system administration tasks to be performed in a text-based mode. | <u>netstat</u>                    | Shows network-related information such as open ports and active connections                                      |
| Prepared By:                                                                  | Lamisa Musharrat                                                                                                    | Copyright ©2023 I                 | inuxsimply.com   All rights reserved.                                                                            |

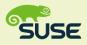

### **Linux Cheat Sheet**

### Suse Commands

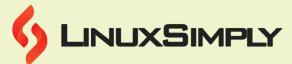

|                                                                                | Suse Communus                                                                                                    |                              |                                                                                                    |
|--------------------------------------------------------------------------------|----------------------------------------------------------------------------------------------------|------------------------------|----------------------------------------------------------------------------------------------------|
| yast -l                                                                        | Lists every YaST module that is currently available                                                                                                    | Pa                           | ckage Maintenance                                                                                                    |
| yast<br><modulename></modulename>                                              | Launches a particular YaST module,<br>enabling the execution of system<br>administration tasks via a graphical or text-<br>based interface, depending on the module                          | osc mbranch -c<br>\$PACKAGE  | Makes a new branch for a given package in the OBS                                                                                                    |
| Pac                                                                            | kage Management                                                                                                    | osc patchinfo                | Displays the list of patches that have been applied to a package in the OBS                                                                                        |
| zypper ar -f<br><url> <alias></alias></url>                                    | Adds a new repository to the system with the specified URL and alias                                                                                                    | osc<br>submitrequest<br>(sr) | Submits a package update request to the OBS to integrate changes made in a package branch                                                                          |
| zypper lp                                                                      | Finds out what patch updates are needed                                                                                                    |                              | Package Editing                                                                                                    |
| zypper patch                                                                   | Applies the needed patches                                                                                                    | osc add \$FILE               | Adds new files to the package                                                                                                    |
| zypper ref                                                                     | Updates the repository metadata for all configured repositories to reflect the most recent software releases                                                                                 | osc addremove (d             | Adds new files and deletes removed files from the package                                                                                                    |
| zypper up                                                                      | Updates every installed package to the most recent version that is available in the configured repositories                                                                                  | osc del (rm)<br>\$FILE       | Deletes files from the package                                                                                                    |
| zypper dup                                                                     | Upgrades the entire system to the latest available packages                                                                                                    | osc commit (ci)              | Commits changes to the package                                                                                                    |
| zypper if<br><package name=""></package>                                       | Displays comprehensive details about a specific package, including its version, size, summary, and dependencies                                                                              | osc vc                       | Views the version control status of the package                                                                                                    |
| zypper se<br><package,<br>pattern or<br/>dependancy<br/>name&gt;</package,<br> | Looks for packages by name, pattern, or dependency                                                                                                    | osc up                       | Updates the package to the latest version                                                                                                    |
| zypper se<br>provides <file<br>path&gt;</file<br>                              | Searches for packages that provide a specific file                                                                                                    | osc status (st)              | Views the status of the local package compared to the remote repository                                                                                            |
| zypper se tiff                                                                 | Finds packages matching the name or description "tiff"                                                                                                    | osc log                      | Views the revision history of the package                                                                                                    |
| zypper se -s tiff                                                              | Searches for packages with the name or description "tiff" and displays a brief summary of each package                                                                                       |                              | Help                                                                                                    |
| zypper se -i tiff                                                              | Carries out a search for packages matching<br>the name or description "tiff" and displays<br>detailed information about each one, such<br>as its version, size, summary, and<br>dependencies | man zypper                   | Displays the zypper command's manual page, which contains comprehensive instructions on how to use zypper and descriptions of its options, subcommands, and syntax |
| Prepared By:                                                                   | <u>Lamisa Musharrat</u>                                                                                                    | Copyright ©2023 li           | nuxsimply.com   All rights reserved.                                                                                                    |

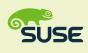

### **Linux Cheat Sheet**

#### Suse Commands

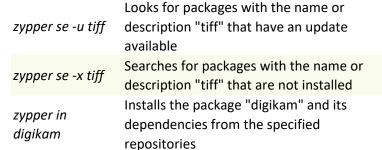

zypper help [command name]

Displays help details for the command that is specified

#### **Kernel and Module Management**

LINUXSIMPLY

uname -r

Displays the current Linux kernel version

and release

zypper in --repo myspecialrepo digikam

Installs "digikam" and its dependencies from the configured repositories as well as dmesq the "myspecialrepo" repository

Shows kernel messages, which can provide information about hardware events, boot process, and other system activity

zypper in -D -repo myspecialrepo digikam

Installs the "digikam" package and its dependencies from the "myspecialrepo" repository, choosing the most appropriate dependencies automatically based on system architecture and package version

rmmod [modulename]

Removes the specified kernel module from the currently running kernel

zypper in -d -repo myspecialrepo digikam

Does not install the "digikam" package and its dependencies after downloading them from the "myspecialrepo" repository

modprobe [modulename]

Loads the specified kernel module

zypper rm digikam

zypper info

Removes the "digikam" package and all of its dependencies from the system

Ismod

Lists currently loaded kernel modules

**User Management** 

passwd <name> Changes the password for a user account

zypper install <package name>

Installs packages by name

useradd <name>

Creates a new user account on the system

rpm -ql <package name>

Lists every file that a package has installed, along with their path and permissions

Displays detailed information about a

userdel <name>

Deletes a user account from the system

**System Monitoring & Memory Information** 

> Shows details about the system's memory usage, including the total amount of available memory, the amount that has been used, and the amount of free

usermod <options> <name>

Modifies an existing user account, such as changing the user's home directory or shell

htop

Prepared By:

free

Provides an enhanced and more detailed view of system processes compared to the

top

<package name> specific software package

Provides a centralized and structured view journalctl of system logs

Lamisa Musharrat

Copyright ©2023 linuxsimply.com | All rights reserved.

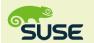

## **Linux Cheat Sheet Suse Commands**

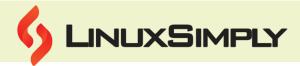

| <u>kill</u>                | Terminates a process                                                                                                    | Sy                                                     | stemd Commands                                                                                                    |
|----------------------------|----------------------------------------------------------------------------------------------------|--------------------------------------------------------|----------------------------------------------------------------------------------------------------|
| less<br>/proc/meminfo      | Displays details about the system's memory usage, such as the total amount of available memory, how each process is using it, and other information | systemctl<br>shutdown                                  | Shuts down the system, powering it off entirely                                                                                |
| less<br>/proc/cpuinfo      | Shows specific details about the CPU, such as its model, speed, cache size, and other characteristics                                               | systemctl reboot                                       | Restarts the system                                                                                                    |
| Iscpu                      | Provides information on the capabilities and architecture of the CPU                                                                                | systemctl<br>restart network                           | Restarts the network service, which can be useful for applying network configuration changes                                   |
| <u> sof   less</u>         | Lists all open files on the system and displays them in a scrollable format                                                                         | systemctl stop<br>firewalld                            | Stops the firewall daemon, which may be necessary if you need to perform tasks that require temporarily disabling the firewall |
| lsof   grep -i<br>filename | Lists all open files on the system and displays them in a scrollable format                                                                         | systemctl start apache2                                | Starts the Apache web server                                                                                                   |
| pkill                      | Terminates or signal processes without specifying their process IDs                                                                                 | systemctl status<br>smb                                | Shows the status of the Samba file and print sharing service, indicating whether it is running or not                          |
| ps -ef                     | Shows a list of active processes along with their process IDs (PIDs) and other details                                                              | systemctl enable<br>sshd                               | Enables the SSH daemon, which allows secure remote access to the system                                                        |
| pstree                     | Displays the running processes as a hierarchical tree, with parent-child relationships highlighted                                                  | systemctl<br>disable cups                              | Disables the Common Unix Printing System (CUPS), which provides printing services                                              |
| rsyslog                    | Provides advanced features such as log filtering, message routing, and message modification                                                         | systemctl list-<br>unitstype<br>service                | Lists all of the active services managed by Systemd                                                                            |
| sar                        | Provides information on CPU, memory, disk I/O, and network activity                                                                                 | systemctl status<br><service name=""></service>        | Shows a service's status, including whether it is running, stopped, or failed                                                  |
| swapon -a                  | Activates all available swap partitions                                                                                                    | <pre>systemctl start <service name=""></service></pre> | Initiates a particular service                                                                                                 |
| swapoff -a                 | Deactivates all active swap partitions                                                                                                    | systemctl stop<br><service name=""></service>          | Halts a particular service                                                                                                    |
| <u>top</u>                 | Provides real-time details on system activities, resource usage, and other system statistics                                                        | systemd-delta                                          | Shows the differences between the default Systemd unit files and any custom unit files                                         |
| uname -a                   | Displays information about the current operating system                                                                                             | systemctl restart <service name=""></service>          | Restarts a specific service                                                                                                    |
| Prepared By:               | Lamisa Musharrat                                                                                                    |                                                        | nuxsimply.com  All rights reserved.                                                                                            |

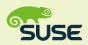

# **Linux Cheat Sheet Suse Commands**

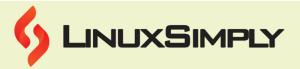

|                                                                   | File System                                                                                                    | systemd-analyze<br>blame                 | Displays how long it takes for each service to start when the system first boots up                                     |
|-------------------------------------------------------------------|----------------------------------------------------------------------------------------------------|------------------------------------------|----------------------------------------------------------------------------------------------------|
| fdisk -l                                                          | Displays a list of all the system's disks and partitions                                                                                                    | systemd-analyze<br>plot<br>>filename.svg | Creates an SVG image that displays how long it took for each service to start during system startup                     |
| Isblk                                                             | Provides details on all of the available block devices                                                                                                    | timedatectl                              | Shows the current system time and date, along with the time zone and any setup NTP (Network Time Protocol) servers.     |
| findmnt                                                           | Shows details about the file systems that are currently mounted                                                                                                | File an                                  | nd Directory Operation                                                                                                  |
| less<br>/proc/self/mount<br>info                                  | Displays complete information about mounted file systems                                                                                                    | <u>cat</u>                               | Creates, displays, and concatenates files                                                                               |
| mount -t <type> <device> <mount point=""></mount></device></type> | Mounts a file system with the specified type, device, and mount point                                                                                          | <u>cd</u>                                | Changes the current working directory                                                                                   |
| mount -t iso9660 -o loop dvd- image.iso <mount point=""></mount>  | Mounts an ISO image to a specified mount point                                                                                                    | cd                                       | Moves up one level in the directory structure                                                                           |
| umount<br>/dev/ <device></device>                                 | Unmounts the specified device                                                                                                    | cd -                                     | Moves back to the previous directory                                                                                    |
| umount / <mount<br>point&gt;</mount<br>                           | Unmounts the specified mount point                                                                                                    | <u>cp</u>                                | Copies files and directories                                                                                            |
| <u>dfo -h</u>                                                     | Shows details about the system's use of<br>the disk, such as the filesystem, size,<br>amount of used space, amount of<br>available space, and usage percentage | cp -r                                    | Copies files and directories from one location to another                                                               |
| df<br>output=target,fst<br>ype,pcent                              | Shows the target mount point, filesystem type, and percentage of disk usage for each filesystem that is mounted                                                | <u>find</u>                              | Searches for files and directories in a specified location based on various criteria such as file name, size, type, etc |
| <u>du -h</u>                                                      | Displays each file's and directory's disk usage data in the current directory tree in a human readable format                                                  | grep                                     | Searches for a specific pattern or string in a file or output from another command                                      |
| du -h -t10M                                                       | Displays disk usage information for each file and directory in the current directory tree that is larger than 10 megabytes, in human-readable format           | <u>In</u>                                | Creates a link between files or directories                                                                             |
|                                                                   | File Permission                                                                                                    | <u>Is</u>                                | Lists directory contents                                                                                                |
| <u>chgrp</u>                                                      | Changes group ownership of one or more files to a specified group                                                                                              | <u>mkdir</u>                             | Creates a new directory                                                                                                 |
| Prepared By:                                                      | <u>Lamisa Musharrat</u>                                                                                                    | Copyright ©2023 li                       | inuxsimply.com  All rights reserved.                                                                                    |

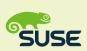

## **Linux Cheat Sheet**

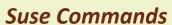

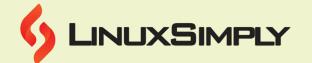

| <u>chmod</u>  | Changes the permissions (read, write, execute) of one or more files                                                                                 | <u>rmdir</u>      | Removes an empty directory                                                                                               |
|---------------|----------------------------------------------------------------------------------------------------|-------------------|----------------------------------------------------------------------------------------------------|
| <u>chown</u>  | Changes the ownership (user and group) of one or more files or directories to a specified user and group                                            | <u>locate</u>     | Searches for files on the system using a pre-built database                                                              |
| File Cor      | mpression and Archiving                                                                                                    | <u>mv</u>         | Moves or renames files or directories                                                                                    |
| bzip2         | Compresses files & decompresses compressed files                                                                                                    | <u>pwd</u>        | Displays the current working directory                                                                                   |
| <u>zip</u>    | Creates a compressed archive of multiple files and directories that are saved with a .zip extension                                                 | <u>rm</u>         | Removes files or directories                                                                                             |
| <u>tar</u>    | Creates or extracts tar archives, which are commonly used for backup and distribution purposes                                                      | <u>rsync</u>      | Synchronizes files and directories between systems                                                                       |
| gzip<br>unzip | Compresses files in the gzip format  Extracts files from a .zip archive                                                                             |                   |                                                                                                    |
| ингр          |                                                                                                    | m Layout          |                                                                                                    |
| /bin          | Contains essential user command binaries (programs) that are required during system booting and for running the system                              | /proc             | Contains a virtual file system that provides information about running processes and system configuration                |
| /boot         | Contains the files needed for booting the system                                                                                                    | /run              | Contains runtime data that is required by system services and applications                                               |
| /dev          | Contains device files, which are special files that allow programs to interact with hardware devices such as hard drives, USB drives, printers, etc | /sbin             | Contains essential system administration binaries that are required for system maintenance tasks                         |
| /etc          | Contains configuration files for the system and various applications                                                                                | /srv              | Used for storing data for specific services provided by the system                                                       |
| /home         | Contains the home directories for all regular users on the system                                                                                   | /sys              | Contains a virtual file system that provides information about the system's hardware devices and their configuration     |
| /lib*         | Contains shared library files                                                                                                    | /tmp              | Used for temporary files that are created by system processes and applications                                           |
| /mnt          | Used for temporarily mounting file systems or devices                                                                                               | /usr              | Contains user binaries, libraries, and documentation for various applications installed on the system                    |
| /opt          | Used for installing third-party software packages                                                                                                   | /var              | Contains variable data, such as log files, spool files, and temporary files created by system processes and applications |
| /root         | Home directory for the root user                                                                                                    | Convient @2022    |                                                                                                    |
| Prepared By:  | <u>Lamisa Musharrat</u>                                                                                                    | Copyright ©2023 I | inuxsimply.com  All rights reserved.                                                                                     |